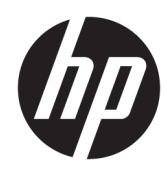

**ملخص**

يوفر هذا الدليل معلومات حول المكوِّنات وإدارة الطاقة والأمان والنسخ الاحتياطي وغيرها.

دليل المستخدم

© Copyright 2021 HP Development Company, L.P.

Chromebook و Chrome OSو Chrome تعدُ وGoogle وDrive Google علامات تجارية لشركه LLC Google. ُتعد Windows علامة تجارية أو علامة تجارية مسجلة لشركة Corporation Microsoft في الولايات المتحدة و/او بلدان اخرى. ويُعد شعار<br>microSD و microSD علامتين تجاريتين لشركة علامتين USB-C®و USB Type-C® وتعدُ .SD-3C LLC تجاريتين مسجلتين لمؤسسة USB DisplayPort™ وتعدُ .Implementers Forum وشعار ™DisplayPort علامتين تجاريتين مملوكتين لجمعية معايير إلكترونيات الفيديو (RVESA (في الولايات المتحدة ودول أخرى.

الإصدار الأول: فبراير 2021

الرقم المرجعي للمستند: 44976-171M

#### **إشعار خاصبالمنتج**

يوضح هذا الدليل الميزات الشائعة الموجودة في معظم الطرز. وقد لا تتوفر بعض الميزات في الكمبيوتر لديك.

#### **شروط البرامج**

إنك وبتثبيتك لأي منتج برمجي تم تثبيته على الكمبيوتر مسبقًا أو بنسخه أو تنزيله أو استخدامه، توافق على الالتزام بشروط اتفاقية ترخيص المستخدم النهائي من HP) EULA). إذا لم توافق على شروط الترخيص هذه، فإن الحل الوحيد هو إرجاع المنتج الذي لم يتم استخدامه بالكامل (أجهزة وبرامج) خلال 14 يومًا لاسترداد<br>... المبلغ المدفوع، وذلك ً وفقا لسياسة استرداد المبلغ المدفوع الخاصة بالبائع.

> للاطلاع على المزيد من المعلومات أو لطلب استرداد ثمن شراء الكمبيوتر بالكامل، يُرجى<br>.. الاتصال بالبائع.

## **إشعار التحذير بشأن الأمان**

قلل من احتمالية الإصابات الناجمة عن الحرارة أو الحرارة المفرطة للكمبيوتر باتباع الممارسات التالية.

**تحذير!** للتقليل من احتمال وقوع الإصابات الناجمة عن الحرارة أو بسبب سخونة الكمبيوتر بشكل مفرط، لا تضع الكمبيوتر مباشرة على ساقيك ولا تسد فتحات التهوية الخاصة بالكمبيوتر. ولا تستخدم الكمبيوتر إلا على سطح صلب ومستو فقط. ولا تسمح لسطح صلب آخر، كطابعة اختيارية مجاورة أو سطح لين آخر، مثل الوسائد أو السجاجيد أو الملابس، بإعاقة تدفق الهواء. بالإضافة إلى ذلك، لا تسمح لمحوٍّل التيار المتردد أثناء التشغيل بلمس<br>المشقوع أو الملابس، بإسلام النوع اللهواء. البشرة أو سطح ناعم، مثل الوسائد أو السجاجيد أو الملابس. يتوافق الكمبيوتر ومحوِّل التيار المتردد مع حدود<br>البشرة أو سطح ناعم، مثل الوسائد درجة حرارة الأسطح التي يلمسها المستخدم المنصوص عليها في معايير الأمان المعمول بها.

# جدول المحتويات

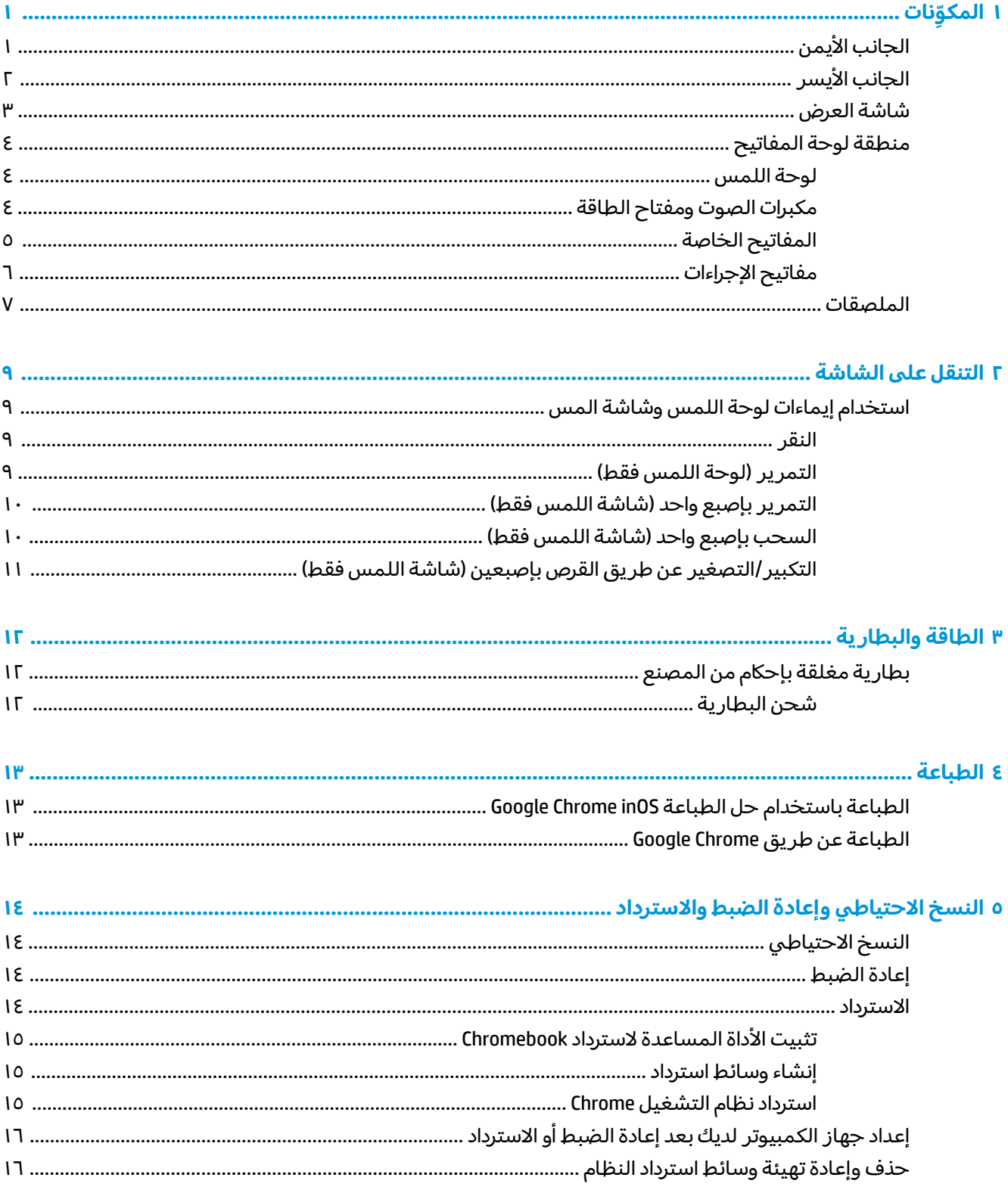

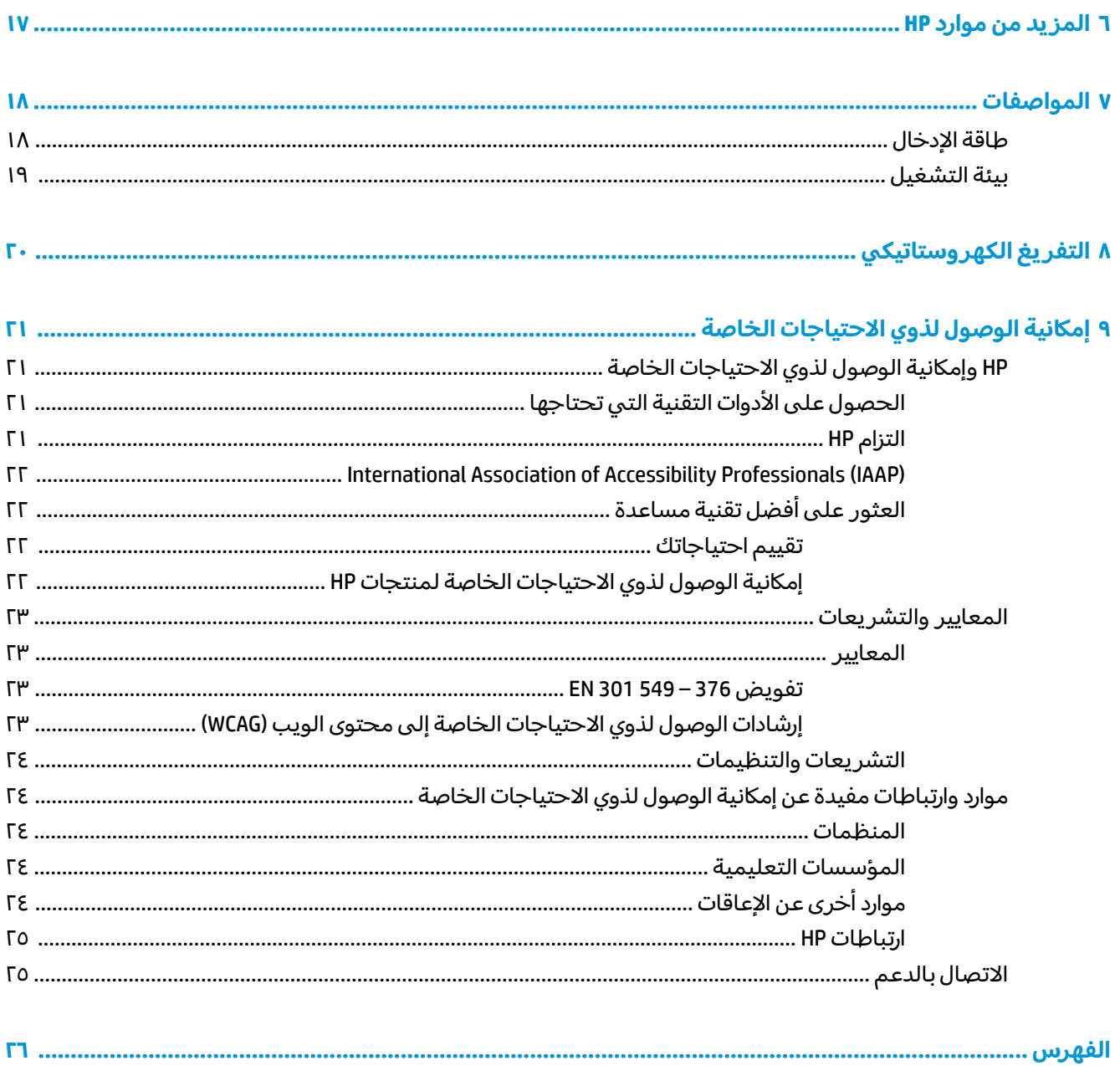

# **ِّ ١ نات المكو**

<span id="page-6-0"></span>يتضمن جهاز الكمبيوتر مكوِّنات عالية الجودة. يقدم هذا الفصل تفاصيل عن المكوِّنات الخاصة بك، بما في ذلك<br>أ أماكنها وطريقة عملها.

## **الجانب الأيمن**

استخدم الرسم التوضيحي والجدول للتعزُّ ف على المكوِّنات الموجودة على الجانب الأيمن من الكمبيوتر.

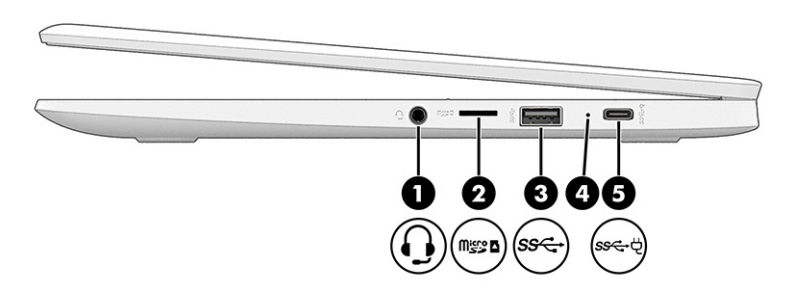

**ِّ مكونات الجانب الأيمن ومواصفاتها جدول ١- ١** 

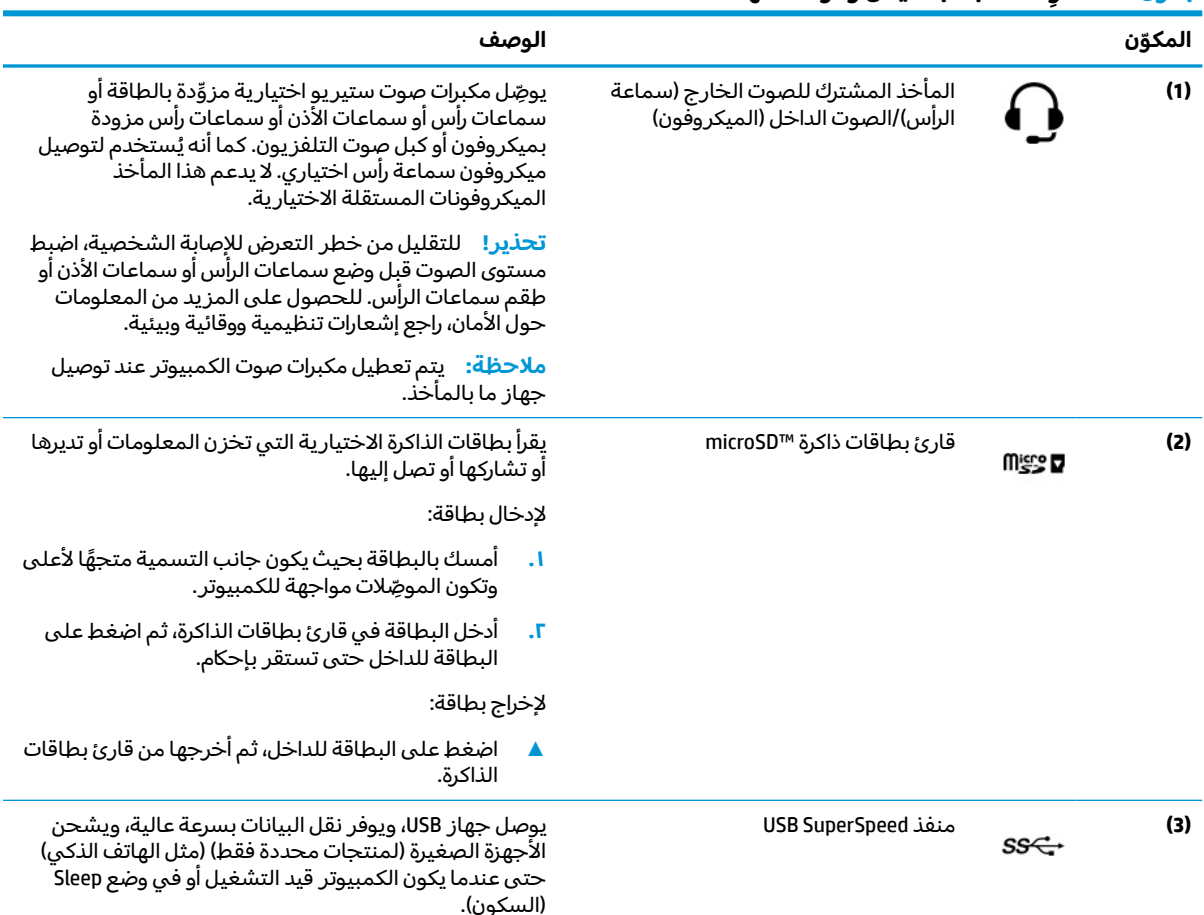

<span id="page-7-0"></span>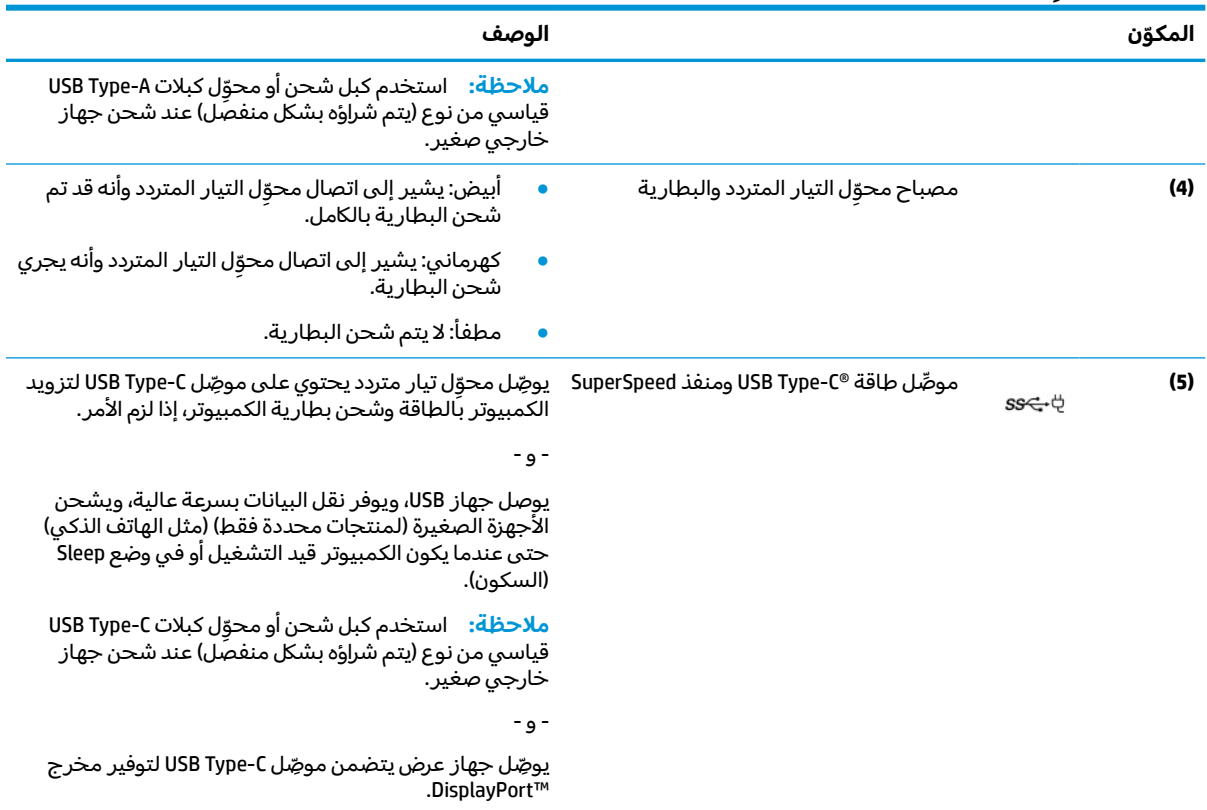

#### **يتبع) ُ ِّ مكونات الجانب الأيمن ومواصفاتها ( جدول ١-١**

## **الجانب الأيسر**

استخدم الرسم التوضيحي والجدول للتعرف على المكونات الموجودة على الجانب الأيسر من الكمبيوتر.

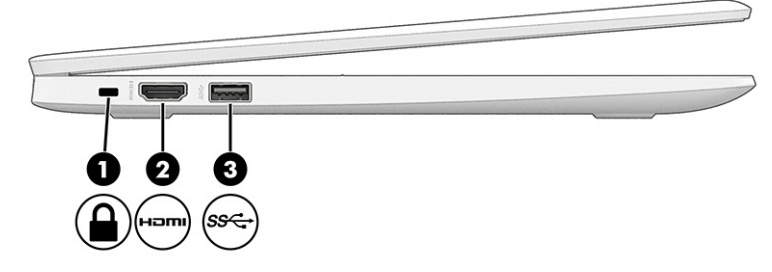

#### **ِّ مكونات الجانب الأيسر ومواصفاتها جدول ١- ٢**

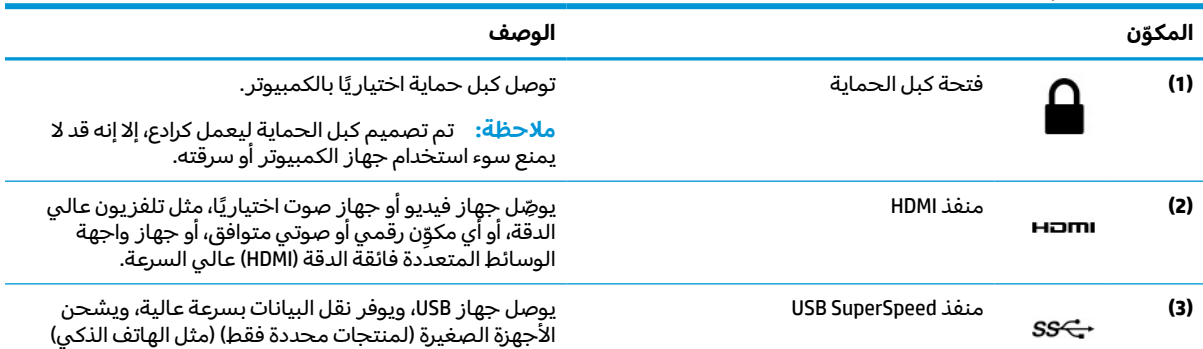

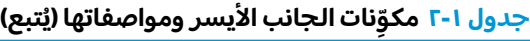

<span id="page-8-0"></span>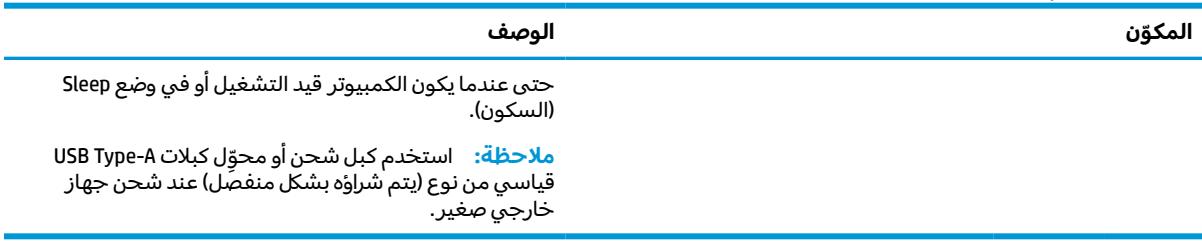

## **شاشة العرض**

استخدم الرسم التوضيحي والجدول للتعزَّف على المكوِّنات الموجودة على شاشة العرض.

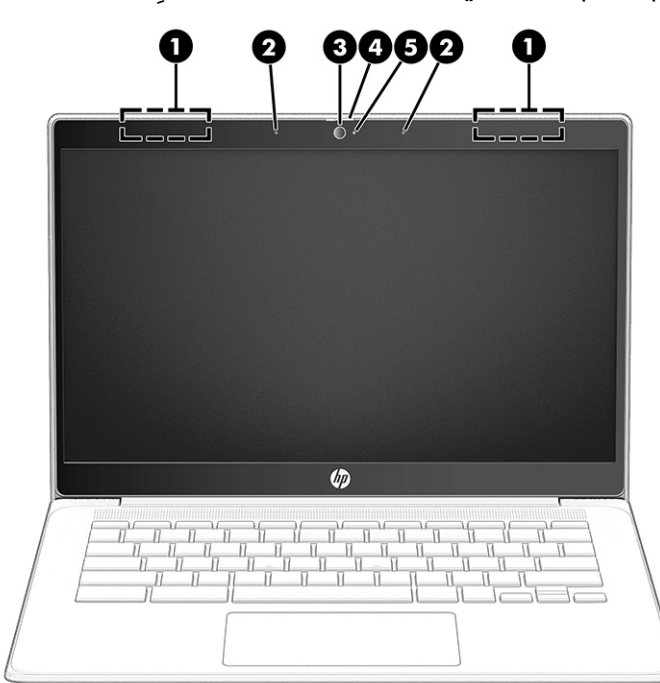

**ِّ مكونات شاشة العرضومواصفاتها جدول ١- ٣** 

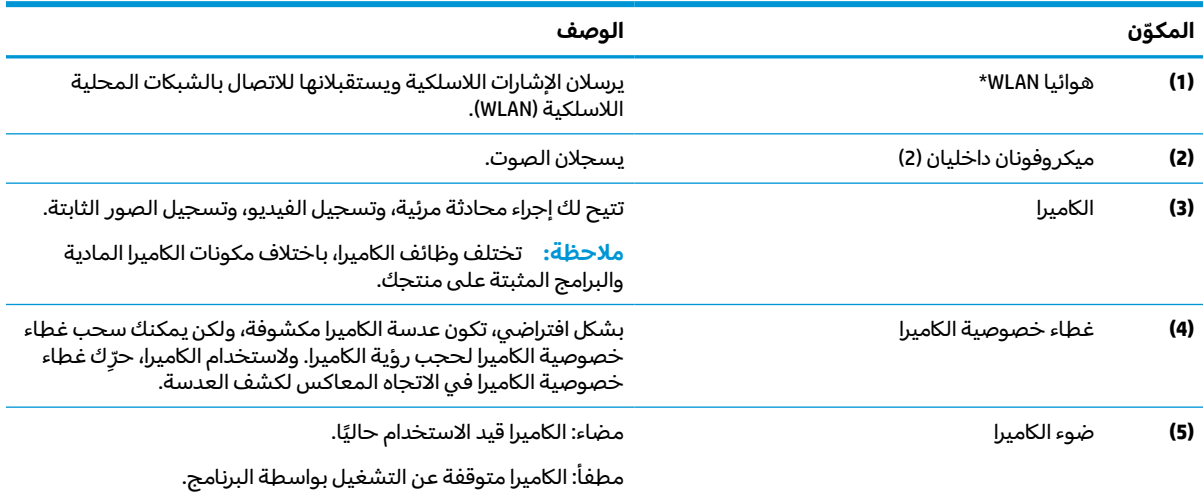

\*لا يمكن رؤية الهوائيين من خارج الكمبيوتر. للحصول على إرسال مثالي، احتفظ بالمناطق المحيطة بالهوائيين مباشرة خالية من العوائق.

#### جدول ١-٣ مكوِّنات شاشة العرض ومواصفاتها (يُتبع)

<span id="page-9-0"></span>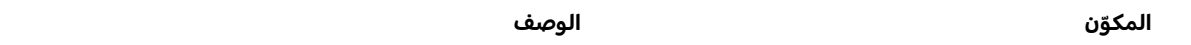

وفيما يتعلق بالإشعارات التنظيمية للأجهزة اللاسلكية، راجع قسم *إشعارات تنظيمية ووقائية وبيئية* الذي ينطبق على بلدك أو منطقتك.

## **منطقة لوحة المفاتيح**

قد تختلف لوحات المفاتيح حسب اللغة.

### **لوحة اللمس**

يتم توضيح إعدادات لوحة اللمس ومكوناتها هنا.

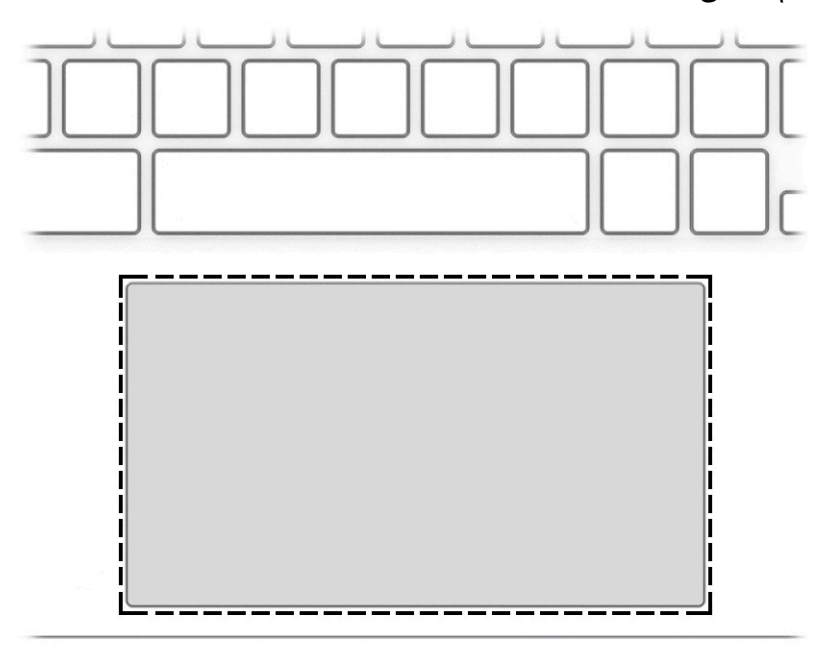

#### **ِّ مكونات لوحة اللمسومواصفاتها جدول ١- ٤**

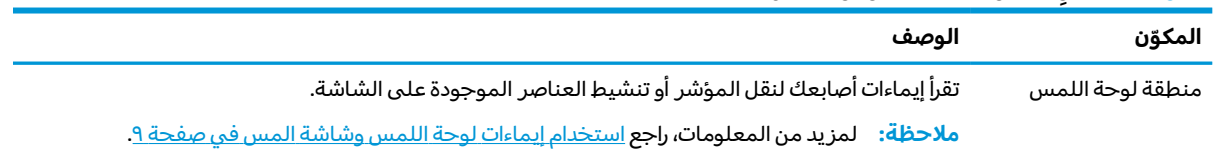

### **مكبرات الصوت ومفتاح الطاقة**

استخدم الرسم التوضيحي والجدول للتعرِّ ف على مكبرات الصوت ومفتاح الطاقة.

<span id="page-10-0"></span>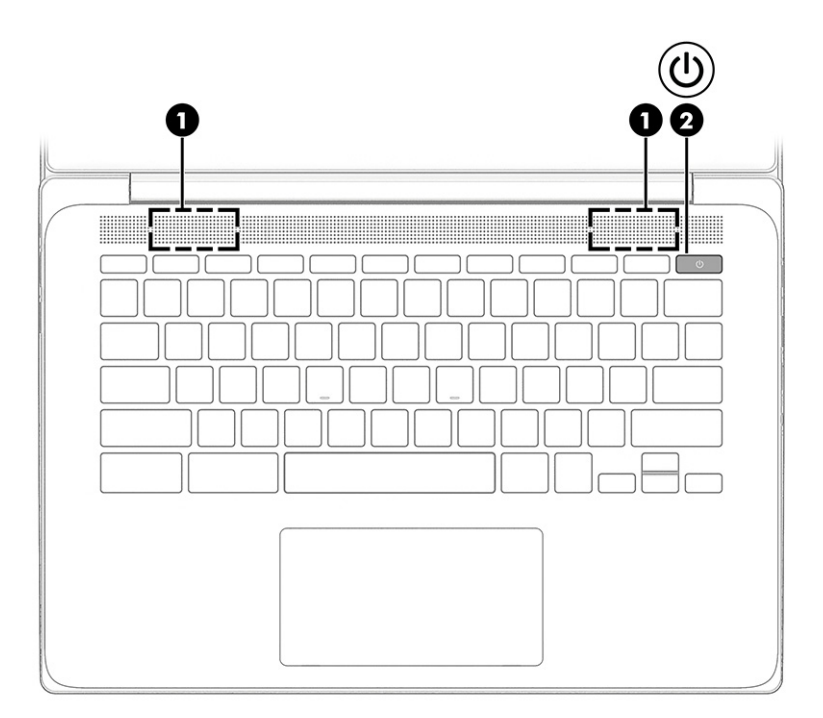

**جدول ١- ٥ مكبرات الصوت ومفتاح الطاقة ومواصفاتهما**

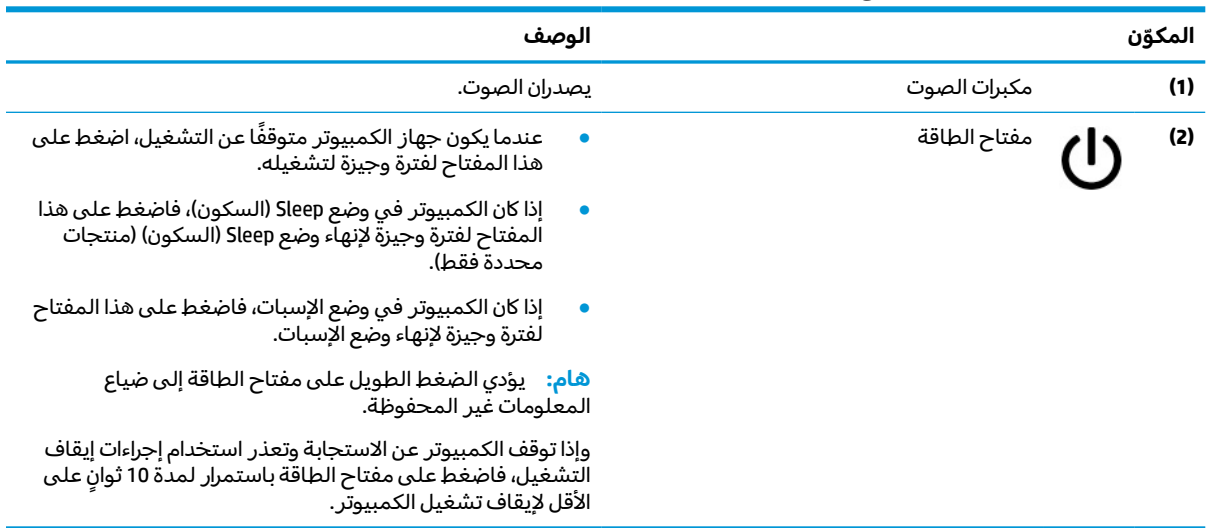

### **المفاتيح الخاصة**

استخدم الرسم التوضيحي والجدول لتحديد أماكن المفاتيح الخاصة.

<span id="page-11-0"></span>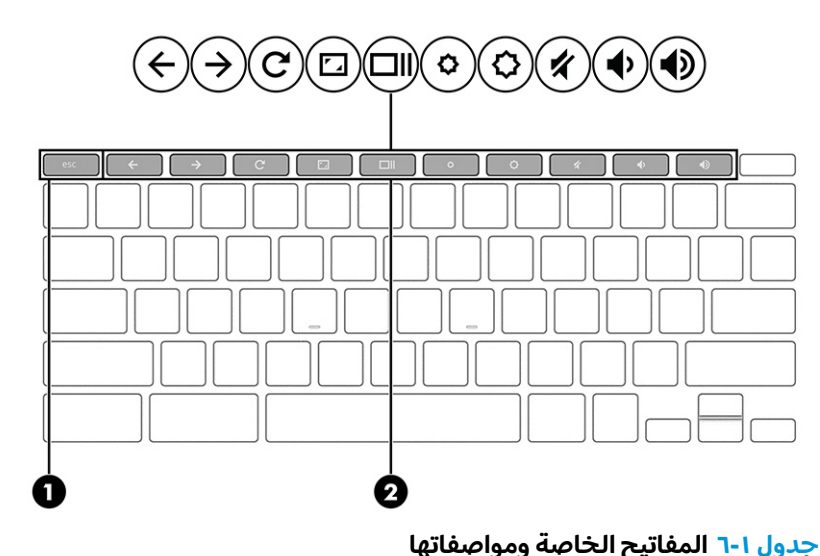

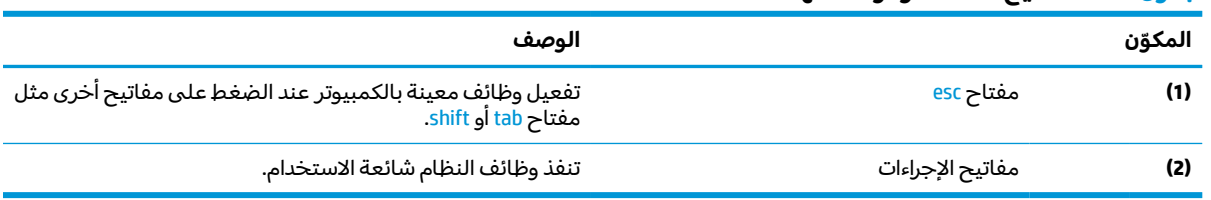

### **مفاتيح الإجراءات**

تؤدي مفاتيح الإجراءات وظائف معينة وتختلف باختلاف الكمبيوتر. لتحديد المفاتيح الموجودة على جهاز الكمبيوتر، انظر إلى الأيقونات على لوحة المفاتيح لديك وقم بمضاهاتها بالمواصفات الواردة في هذا الجدول.

**▲** لاستخدام أحد مفاتيح الإجراءات، اضغط مع الاستمرار عليه.

للحصول على مزيد من المعلومات حول مفاتيح الإجراءات واختصارات لوحة المفاتيح، انتقل إلى [/183101answer/chromebook/com.google.support://https.](https://support.google.com/chromebook/answer/183101) حدد اللغة من الجزء السفلي من الصفحة.

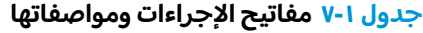

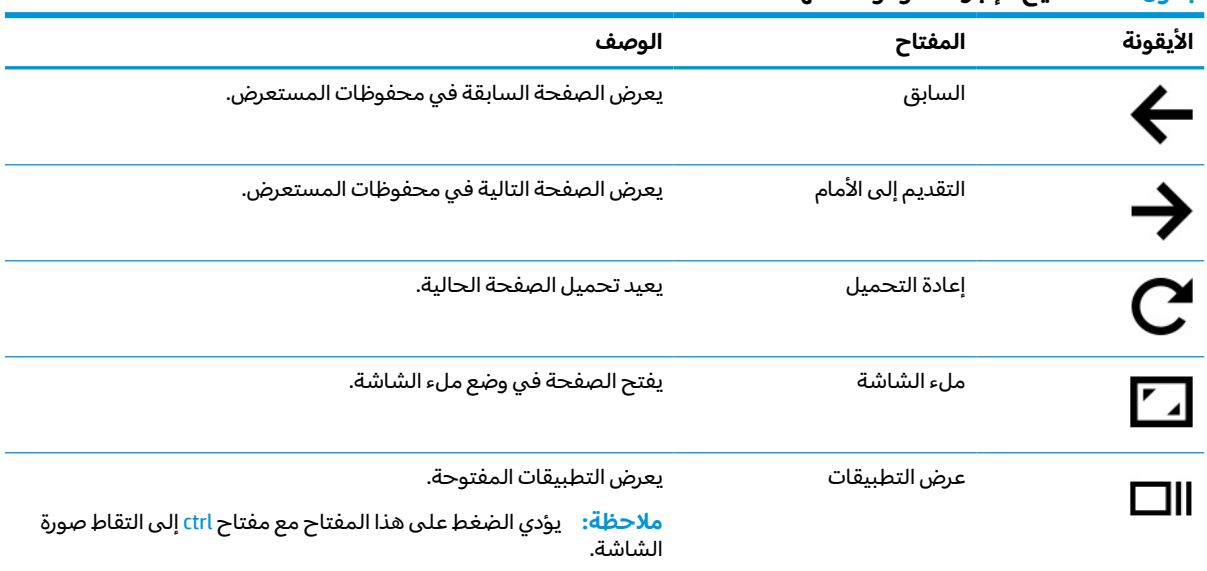

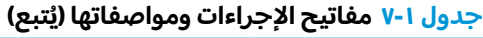

<span id="page-12-0"></span>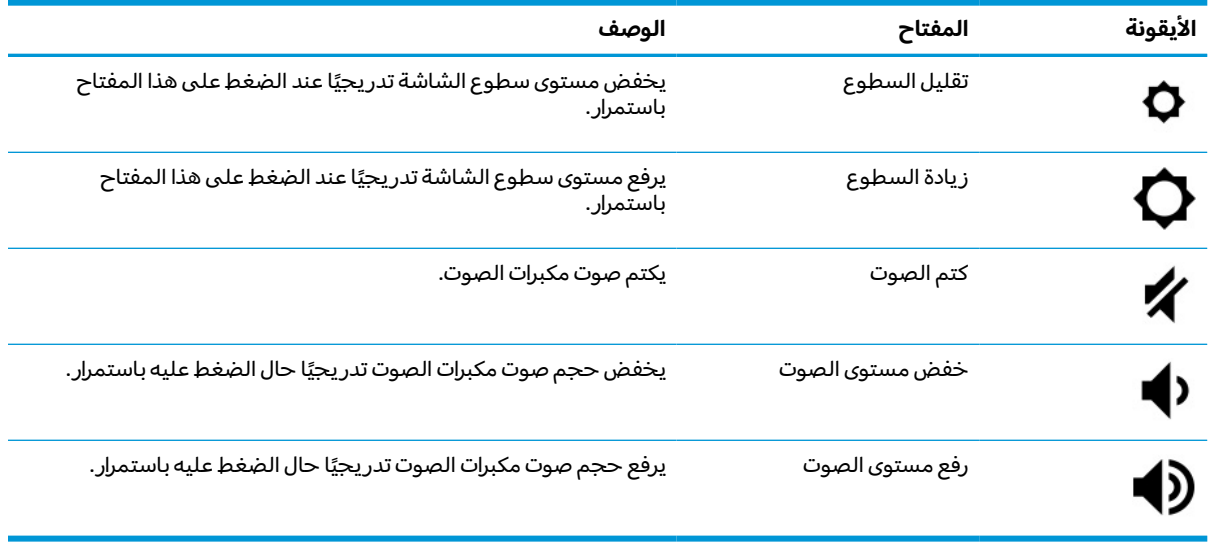

## **الملصقات**

توفر الملصقات المثبتة على الكمبيوتر معلومات قد تحتاج إليها عند استكشاف أخطاء النظام وإصلاحها أو عند اصطحاب الكمبيوتر أثناء السفر حول العالم. وقد تكون الملصقات ورقية أو مطبوعة على المنتج.

**هام: ت**حقق من المواقع التالية للملصقات والموضَحة في هذا القسم: الجهة السفلية من جهاز الكمبيوتر، أو داخل حجرة البطارية، أو أسفل غطاء الصيانة، أو على الجزء الخلفي من الشاشة، أو أسفل حامل الكمبيوتر اللوحي.

ملصق الخدمة — يقدم معلومات مهمة لتعريف الكمبيوتر. عند الاتصال بالدعم من المحتمل أن يُطلب منك تقديم الرقم التسلسلي، كما أنه من المحتمل أن يُطلب منك تقديم رقم المنتج أو رقم الطراز. حدد المعلومات المذكورة قبل الاتصال بالدعم.

سيبدو ملصق الخدمة مثل أحد النماذج التالية. راجع الرسم التوضيحي الذي يتناسب بشكل أمثل مع ملصق الخدمة على جهاز الكمبيوتر لديك.

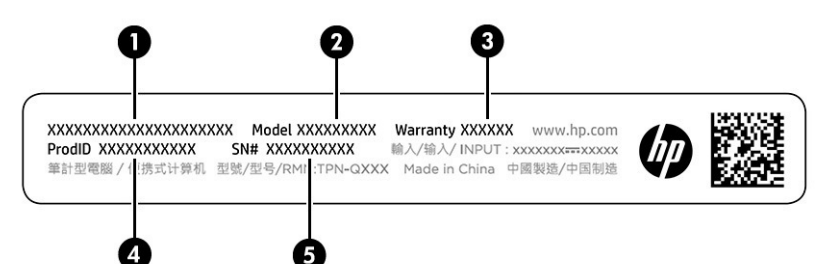

#### **ِّ مكونات ملصق الخدمة جدول ١- ٨**

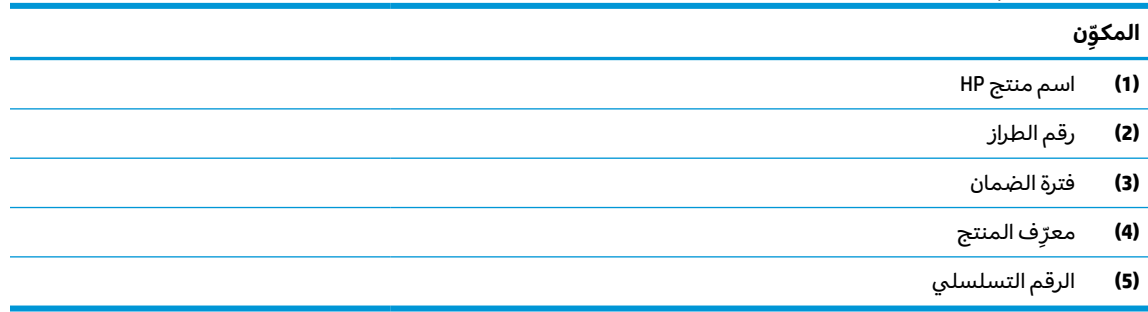

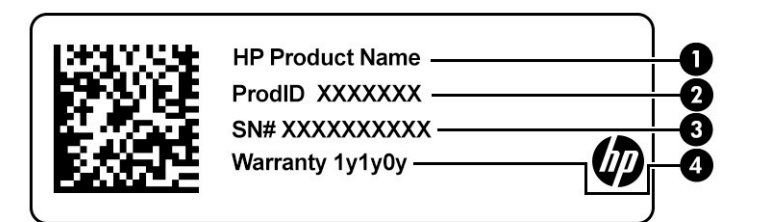

#### **ِّ مكونات ملصق الخدمة جدول ١- ٩**

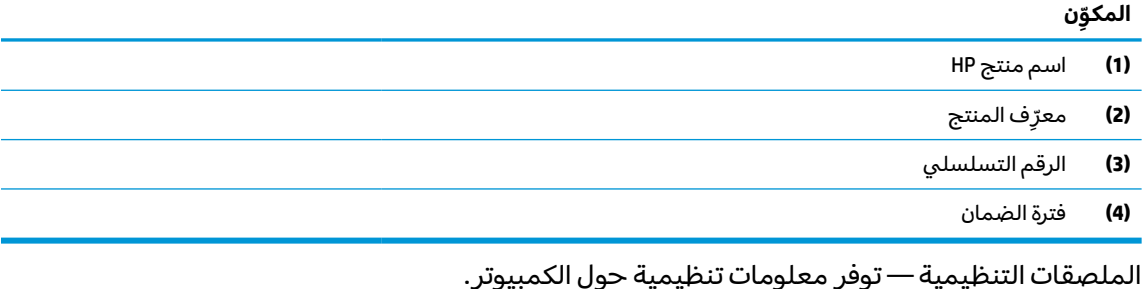

● ملصقات الشهادات اللاسلكية — توفر معلومات حول الأجهزة اللاسلكية الاختيارية وعلامات الاعتمادات المطلوبة من قبل بعض البلدان أو المناطق التي وافقت على استخدام الأجهزة فيها.

## **٢ التنقل على الشاشة**

<span id="page-14-0"></span>ً وفقا لطراز جهاز الكمبيوتر، يمكنك التنقل عبر شاشة الكمبيوتر باستخدام طريقة واحدة أو أكثر.

- استخدام إيماءات اللمس مباشرة في شاشة الكمبيوتر.
	- استخدام إيماءات اللمسعلى لوحة اللمس.

## **استخدام إيماءات لوحة اللمسوشاشة المس**

تساعدك لوحة اللمس في التنقل عبر شاشة الكمبيوتر والتحكم في المؤشر من خلال إيماءات لمس بسيطة. للتنقل على شاشة اللمس(منتجات مختارة فقط)، المسالشاشة مباشرة باستخدام الإيماءات المحددة في هذا الفصل.

### **النقر**

استخدم إيماءة النقر أو النقر المزدوج لتحديد أو فتح أحد العناصر الموجودة على الشاشة.

أشر إلى عنصر ما على الشاشة، ثم انقر بإصبع واحد على منطقة لوحة اللمس أو المس الشاشة لتحديد العنصر. اضغط مرتين لفتحه.

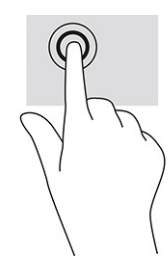

اضغط بإصبعين على منطقة لوحة اللمس أو شاشة اللمس لإظهار القائمة الحساسة للسياق.

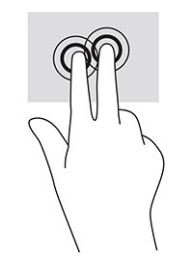

### **التمرير (لوحة اللمسفقط)**

للتمرير أهميته الكبيرة في التنقل لأعلى أو لأسفل أو للجانبين على إحدى الصور أو الصفحات. يؤدي التمرير إلى اليسار أو اليمين بإصبعين إلى تمرير الشاشة إذا كانت هناك محتويات أخرى وراء حدود الشاشة أو أنها ستنقل بك ذهابًا وإيابًا عبر سجل محفوظات مستعرض الويب.

ضع إصبعين متباعدين قليلاً على منطقة لوحة اللمس ثم اسحبهما لأعلى أو لأسفل أو لليسار أو لليمين.

**ملاحظة:** يمكنك التحكم في سرعة التمرير من خلال التحكم في سرعة حركة أصابعك.

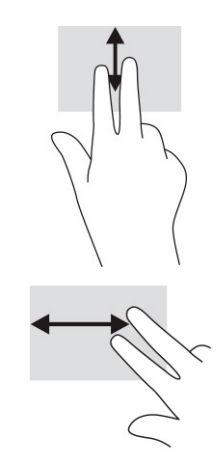

<span id="page-15-0"></span>● للتمرير بين علامات التبويب المفتوحة في Chrome، مرّر بثلاثة أصابع لليمين أو لليسار على منطقة لوحة<br>''' اللمس.

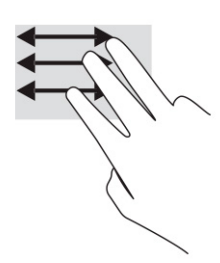

### **التمرير بإصبع واحد (شاشة اللمسفقط)**

سيؤدي التمرير لليسار او لليمين بإصبع واحد إلى التنقل ذهابًا وإيابًا عبر سجل محفوظات مستعرض الويب.

● للتمرير، ضَع أحد الأصابع على شاشة اللمس، ثم اسحبه عبر شاشة اللمس باتجاه اليمين أو اليسار.

**ملاحظة:** سرعة التمرير يتم التحكم بها بواسطة سرعة الإصبع.

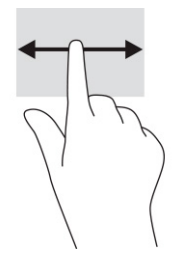

### **السحب بإصبع واحد (شاشة اللمسفقط)**

يؤدي السحب للأعلى بإصبع واحد إلى إخفاء الرف أو إظهاره. يحتوي الرف على قائمة بالاختصارات الشائعة للتطبيقات بحيث يمكنك العثور عليها بسهولة.

ضَع أحد أصابعك على الجزء السفلي من الشاشة واسحب إصبعك بسرعة لمسافة قصيرة، ثم ارفعه.

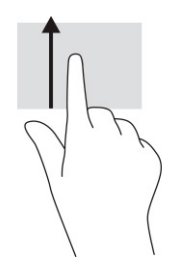

## <span id="page-16-0"></span>**التكبير/التصغير عن طريق القرصبإصبعين (شاشة اللمسفقط)**

استخدم التصغير والتكبير بإصبعين لتكبير الصور أو النصأو تصغيره.

- يمكنك التصغير بوضع إصبعين متباعدين على شاشة اللمس، ثم تحريكهما معًا.
- يمكنك التكبير بوضع إصبعين معًا على شاشة اللمس، ثم تحريكهما بعيدًا عن بعضهما البعض.

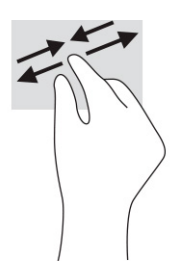

# **٣ الطاقة والبطارية**

<span id="page-17-0"></span>يمكن تشغيل جهاز الكمبيوتر إما بطاقة البطارية أو بالطاقة الخارجية. وإذا كان الكمبيوتر يعمل بطاقة البطارية مع عدم توفر مصدر طاقة خارجي لشحن البطارية، فمن المهم مراقبة شحنة البطارية والحفاظ عليها.

## **بطارية مغلقة بإحكام من المصنع**

لا يمكنك استبدال البطارية بسهولة في هذا المنتج. ذلك أن إزالة البطارية أو استبدالها قد يؤثر على تغطية الضمان . وإذا لم تعد البطارية تقبل الشحن، فاتصل بقسم الدعم.

عند وصول البطارية إلى نهاية فترة صلاحيتها، لا تتخلص منها مع المخلفات المنزلية. اتبع القوانين والأنظمة المحلية المعمول بها في منطقتك والسارية للتخلص من البطاريات.

### **شحن البطارية**

عند توصيل الكمبيوتر بمصدر طاقة خارجي، تبدأ البطارية في الشحن.

- **١.** وصِّل محوِّل التيار المتردد بالكمبيوتر.
- **٢.** د َ تأك من أن البطارية قيد الشحن من خلال فحصإضاءة ل ّ محو التيار المتردد والبطارية. يوجد هذا الضوء على ِّ الجهة اليمنى او اليسرى من الكمبيوتر بجوار موصِّل الطاقة.

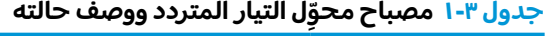

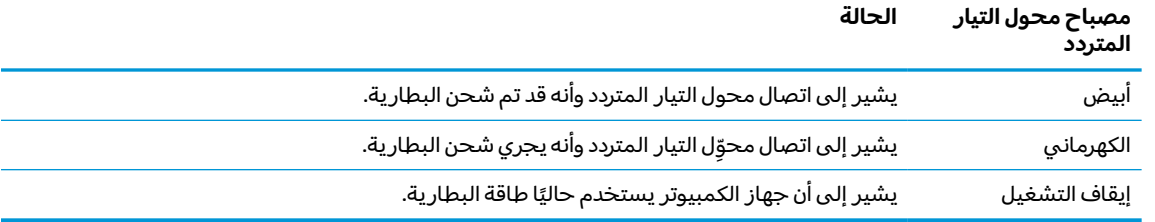

**٣.** اثناء شحن البطارية، اجعل محوِّل التيار المتردد متصلا حتى يتحول ضوء محوِّل التيار المتردد والبطارية إلى<br>''' اللون أبيض.

## **٤ الطباعة**

لديك عدة طرق للطباعة من جهاز الكمبيوتر لديك.

- اطيع باستخدام حل الطباعة Google ® ChromeTM . inOS
- .HP Print for Chrome تطبيق باستخدام Google Chrome متصفح من اطبع●

<span id="page-18-0"></span>**ملاحظة:** إذا كنت تستخدم Chrome for Print HP، فلا يمكنك تسجيل الطابعة باستخدام حل الطباعة Google .Chrome inOS

## **الطباعة باستخدام حل الطباعة inOS Chrome Google**

يُعد حل الطباعة Google Chrome inOS حلا مدمجًا لأجهزة Chromebook. ويتم دعم طابعات HP التي تم إنتاجها في<br>= - - -2017 والإصدارات اللاحقة تلقائيًا. للحصول علي المزيد من المعلومات، راجع موقع Google Chrome علي الويب.

- .<https://support.google.com/chrome> إلى انتقل **١.**
- **٢.** حدد أيقونة البحث، واكتب printer up set) إعداد الطابعة)، ثم حدد **printer up Set**) إعداد الطابعة).

**ملاحظة:** لا تضغط على enter.

**٣.** اتبع الإرشادات التي تظهر على الشاشة.

## **الطباعة عن طريق Chrome Google**

للحصول علي طريقة بديلة للطباعة من Chrome Google، استخدم تطبيق Chrome for Print HP. يمكنك تثبيت تطبيق HP Print for Chrome من "متجر Chrome على الويب". لمزيد من المعلومات، راجع موقع HP.

- .<http://www.hp.com/support> إلى انتقل **١.**
- **٢.** حدد أيقونة البحث من الجزء العلوي للصفحة، واكتب Chrome for Print HP the with Printing App (طباعة باستخدام تطبيق HP Print for Chrome)، واضغط على enter.
	- **٣.** اتبع الإرشادات التي تظهر على الشاشة.

# <span id="page-19-0"></span>**٥ النسخ الاحتياطي وإعادة الضبط والاسترداد**

يوفر هذا الفصل معلومات عن الإجراءات القياسية للنسخ الاحتياطي لبياناتك الشخصية، وإعادة تعيين جهاز الكمبيوتر إلى الحالة الأصلية للمصنع، واستعادة نظام الّتشغيل الخاص بك باستخدام "الأداة المساعدة لاسترداد ."Chromebook

## **النسخ الاحتياطي**

يمكنك نسخ بياناتك احتياطيًا بمحرك أقراص USB محمول اختياري أو بطاقة ذاكرة SD أو من خلال ™Google Drive.

للحصول على معلومات تفصيلية بشأن إنشاء نسخة احتياطية، انتقل إلى http://www.support.google.com.

## **إعادة الضبط**

تؤدي إعادة الضبط إلى إعدادات المصنع إلى مسح المعلومات على محرك الأقراصالثابت بجهاز الكمبيوتر لديك، بما في ذلك جميع الملفات في مجلد "التنزيلات". قبل أن تقوم بإعادة الضبط، احرصعلى إجراء النسخ الاحتياطي لملفاتك على محرك أقراصUSB محمول أو بطاقة ذاكرة SD الاختياريين أو من خلال Drive Google. ولن تؤدي إعادة الضبط إلى إعدادات المصنع إلى حذف ملفاتك في هذه المواقع.

قد تحتاج إلى إعادة ضبط جهاز الكمبيوتر لديك في الظروف التالية:

- رؤية رسالة "أعد ضبط جهاز Chrome هذا."
- مواجهة مشاكل في إعدادات أو ملف تعريف المستخدم لديك.
- لقد قمت بإعادة تشغيل جهاز الكمبيوتر الخاص بك، ولكنه لا يعمل بشكل سليم.
	- حاجتك إلى تغيير مالك جهاز الكمبيوتر لديك.

لإعادة ضبط جهاز الكمبيوتر لديك:

- **١.** ضمن قائمة **Settings**) الإعدادات)، حدد **Advanced**) خيارات متقدمة).
	- **٢.** في جزء **Powerwash**) مسح قوي) حدد **Powerwash**) مسح قوي).
		- **٣.** حدد **Restart**) إعادة التشغيل).
- **٤.** من النافذة الظاهرة، حدد الملف، حدد **Powerwash**) مسح قوي)، ثم **Continue**) متابعة).
- **٥.** اتبع الإرشادات التي تظهر على الشاشة لإعادة ضبط جهاز الكمبيوتر وتسجيل الدخول باستخدام حساب Google الخاصبك.
- التعر التعر على التعرّ في على الحساب الذي قمتَ بتسجيل الدخول إليه بعد إعادة ضبط جهاز الكمبيوتر لديك **ُ ملا**حظة: كحساب المالك.
	- **٦.** وبعد الانتهاء من إعادة الضبط، يمكنك إعداد جهاز الكمبيوتر لديك ّ والتحقق لمعرفة إذا تم إصلاح المشكلة.

## **الاسترداد**

عندما لا يعمل ™Chrome OS بشكل صحيح، يمكنك إجراء الاسترداد. يعيد الاسترداد تثبيت نظام التشغيل والبرامج وإعدادات المصنع الأصلية. يقوم بحذف الملفات المحفوظة محليًا والشبكات المحفوظة لجميع الحسابات. لا يؤثر<br>أ استرداد النظام على حسابات Google والبيانات المتزامنة مع Drive Google.

- <span id="page-20-0"></span>**هام:** يقوم الاسترداد بشكل دائم بمحو كل شيء على محرك الأقراصالثابت بجهاز الكمبيوتر لديك، بما في ذلك ملفاتك التي تم تنزيلها. إذا كان ذلك ممكنًا، فقم بإجراء النسخ الاحتياطي لملفاتك قبل أن إجراء استرداد جهاز الكمبيوتر لديك.
- **ملاحظة:** للحصول على المزيد من المعلومات بشأن إجراء استرداد نظام على جهاز الكمبيوتر لديك، انتقل إلى .<http://www.support.google.com>

قبل أن تبدأ عملية الاسترداد، تحتاج إلى المتطلبات الأساسية التالية:

- محرك أقراصUSB المحمول أو بطاقة ذاكرة SD بسعة 4 ج ب أو أكبر. يتم محو جميع البيانات من جهاز التخزين هذا عندما يتم إنشاء وسيطة الاسترداد، لذا قم بالنسخ الاحتياطي لجميع ملفات من الجهاز قبل أن تبدأ.
- جهاز كمبيوتر مزوِّد بإمكانية الاتصال الإنترنت. يتعين أن تكون لديك الحقوق الإدارية لجهاز الكمبيوتر أيضًا.
	- محوِّل تيار متناوب لجهاز الكمبيوتر. يتعين توصيل جهاز الكمبيوتر بطاقة التيار المتناوب أثناء عملية<br>···· الاسترداد.
- يتم عرض الرسالة "نظام تشغيل Chrome مفقود أو تالف" على جهاز الكمبيوتر لديك. إذا لم يتم عرض هذه الرسالة بالفعل:
- فقم بتشغيل جهاز الكمبيوتر، واضغط مع الاستمرار على مفتاحي 3f+esc، ثم اضغط على مفتاح الطاقة. تتم إعادة تشغيل جهاز الكمبيوتر، ويعرضرسالة "نظام تشغيل Chrome مفقود أو تالف" على الشاشة.

#### **تثبيت الأداة المساعدة لاسترداد Chromebook**

تعمل "الأداة المساعدة لاسترداد ™Chromebook" على استرداد نظام التشغيل الأصلي والبرامج التي تم تثبيتها في المصنع. يمكنك تثبيت هذه الأداة المساعدة من "متجر Chrome "على الويب على أي كمبيوتر.

لتثبيت الأداة المساعدة لاسترداد Chromebook:

**▲** افتح متجر Chrome الإلكتروني، وابحث عن recovery chrome) استرداد chrome(، وانقر فوق **Utility Recovery Chromebook**) الأداة المساعدة لاسترداد Chromebook (من قائمة التطبيقات، واتبع التعليمات التي تظهر على الشاشة.

#### **إنشاء وسائط استرداد**

يمكنك استخدام وسيطة استرداد لاسترداد نظام التشغيل الأصلي والبرامج التي تم تثبيتها في المصنع.

لإنشاء وسائط استرداد:

**١.** قم بتشغيل جهاز كمبيوتر مزوِّد بإمكانية الاتصال بالإنترنت.

**ملاحظة:** يتعين أن تكون لديك الحقوق الإدارية لجهاز الكمبيوتر.

- **٢.** حدد أيقونة **Launcher** ) ّ المشغل)، ثم حدد **Apps All**) كافة التطبيقات).
- **٣.** من خلال نافذة التطبيقات، اختر **Recovery**) استرداد) ثم اختر **started Get**) بدء الاستخدام).
	- **٤.** اتبع الإرشادات التي تظهر على الشاشة لإنشاء وسيطة الاسترداد.

**ملاحظة:** سيتم حذف جميع البيانات والأقسام الموجودة على وسيطة الاسترداد. لا تقم بإزالة محرك أقراص USB المحمول أو بطاقة ذاكرة SD حتى يتم إنهاء العملية.

#### **استرداد نظام التشغيل Chrome**

استخدم هذه التعليمات لاسترداد نظام التشغيل Chrome على جهاز الكمبيوتر لديك باستخدام وسيطة الاسترداد التي قمتَ بإنشائها:

- **١.** افصل أي أجهزة خارجية متصلة بجهاز الكمبيوتر، وقم بتوصيله بسلك الطاقة، ثم ِّشغل جهاز الكمبيوتر.
- <span id="page-21-0"></span>**٢.** للدخول في وضع الاسترداد، اضغط مع الاستمرار على 3f+esc، ثم اضغط على مفتاح الطاقة. عند ظهور رسالة "نظام تشغيل Chrome غير موجود أو تالف"، قد بإدخال وسائط الاسترداد في الكمبيوتر الخاصبك. تبدأ عملية الاسترداد على الفور.
	- **٣.** انتظر أثناء تحقق Chrome من سلامة وسيطة الاسترداد.
- <sup>"</sup> ملاحظة: إذا كنتَ تحتاج إلى إلغاء الاسترداد أثناء عملية التحقّق، فاضغط مع الاستمرار على مفتاح الطاقة حتى يتم إيقاف تشغيل جهاز الكمبيوتر. لا تعطِّل عملية استرداد النظام بعد إنّهاء خطوة التحقّق.
	- **ملاحظة:** إذا تم عرضرسالة خطأ، فقد تحتاج إلى تشغيل الأداة المساعدة لاسترداد Chrome ً مجددا، أو استخدام محرك أقراصUSB المحمول أو بطاقة ذاكرة SD مختلفة.
		- **٤.** وعند ظهور رسالة "اكتمل استرداد النظام"، قم بإزالة وسائط الاسترداد.

تتم إعادة تشغيل جهاز الكمبيوتر بإعادة تثبيت نظام التشغيل Chrome.

## **إعداد جهاز الكمبيوتر لديك بعد إعادة الضبط أو الاسترداد**

بعد إنهاء عملية إعادة الضبط أو الاسترداد، قم بإجراء عملية الإعداد الأولية.

للحصول على التفاصيل بشأن إعداد جهاز الكمبيوتر، انتقل إلى http://www.support.google.com.

## **حذف وإعادة تهيئة وسائط استرداد النظام**

عندما تنشئ وسيطة استرداد، تتم تهيئة محرك أقراصUSB المحمول أو بطاقة ذاكرة SD كأداة استرداد. وبعد الاسترداد، يتعين عليك مسح وسائط الاسترداد لإعادة استخدام جهاز التخزين الخاصبك. اتبع الخطوات التالية لاستخدام الأداة المساعدة لاسترداد Chromebook لمسح وسائط الاسترداد.

- **١.** حدد أيقونة **Launcher** ) ّ المشغل)، ثم حدد **Apps All**) كافة التطبيقات).
	- **٢.** في نافذة التطبيقات، حدد **Recovery**) استرداد).
- **٣.** حدد أيقونة **Settings**) الإعدادات)، ثم حدد **media recovery Erase**) مسح وسائط الاستعادة).
- **٤.** حدد محرك فلاش USB أو بطاقة ذاكرة SD التي أدرجتها، ثم حدد **Continue**) متابعة)، ثم بعدها حدد **now Erase** (مسح الآن).
	- **٥.** بعد حذف وسائط استرداد النظام، حدد **Done**) تم) لإغلاق نظام Utility Recovery Chromebook) الأداة المساعدة لاسترداد Chromebook(، ثم قم بإزالة محرك فلاش USB أو بطاقة ذاكرة SD.

الوسيطة جاهزة لتتم تهيئتها باستخدام أداة تهيئة يقدمها نظام التشغيل لديك.

## **٦ المزيد من موارد HP**

<span id="page-22-0"></span>للعثور على موارد تشمل تفاصيل عن المنتج ومعلومات عن طريقة القيام بالأشياء المختلفة وغيرها، يمكنك الاستعانة بهذا الجدول.

#### **جدول ٦- ١ معلومات إضافية**

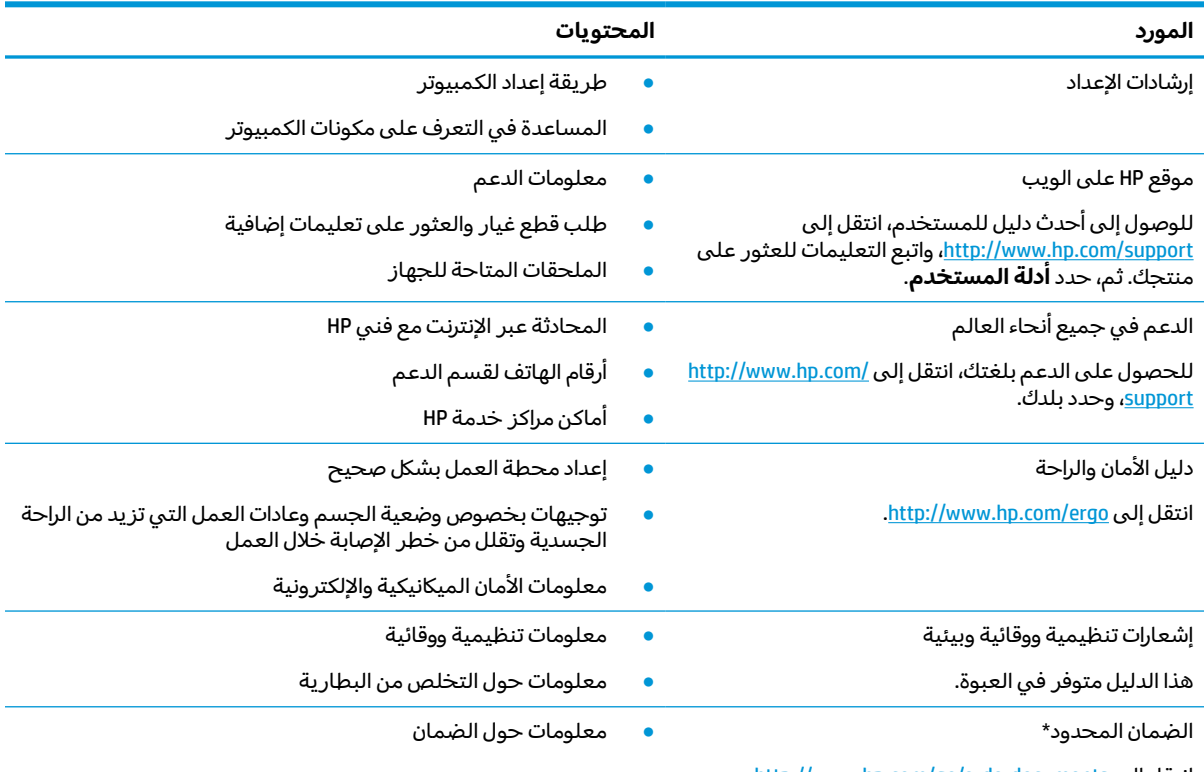

[.http://www.hp.com/go/orderdocuments](http://www.hp.com/go/orderdocuments) إلى انتقل

\*يمكنك العثور على الضمان المحدود من HP ضمن أدلة المستخدم في المنتج و/أو في القرص المضغوط أو قرص DVD المُرفق في علبة<br>" المنتج. قد توفر HP ضمانًا مطبوعًا في العلبة في بعض البلدان او المناطق. وفي تلك البلدان او المناطق حيث لم يتوفر الضمان مطبوعًا،<br>يمكنك طلب نسخة من موقع http://www.hp.com/go/orderdocuments. وبخصوص المنتجات التي تم شراؤها في المحيط الهادي، يمكنكَ مراسلة شركة HP على العنوان 912006 POD, PO Box 161, Kitchener Road Post Office, Singapore ولا تنس ذكر اسم المنتج الخاص بك واسمك ورقم هاتفك وعنوانك البريدي.

## **٧ المواصفات**

<span id="page-23-0"></span>عند السفر بجهاز الكمبيوتر أو تخزينه، تقدم لك تقييمات طاقة الإدخال ومواصفات التشغيل معلومات مفيدة.

## **طاقة الإدخال**

قد تكون المعلومات المتعلقة بالطاقة في هذا القسم مفيدة لك إذا كنت تخطط للسفر حول العالم واصطحاب الكمبيوتر معك.

يعمل الكمبيوتر بطاقة التيار المستمر التي يمكن الحصول عليها من مصدر طاقة تيار متردد أو تيار مستمر. يتعين أن يكون مصدر طاقة التيار المتردد من ١٠٠ إلى ٢٤٠ فولت بتردد من ٥٠ إلى ٦٠ هرتز. على الرغم من أنه يمكن تزويد الكمبيوتر بالطاقة من مصدر مستقل للتيار المستمر، إلا انه يجب تزويد الكمبيوتر بالطاقة فقط من محوّل للتيار<br>'' المتردد أو بمصدر طاقة التيار المستمر الذي يتم توفيره والموافقة عليه من قبل شركة HP للاستخدام مع هذا الكمبيوتر.

يمكن تشغيل الكمبيوتر باستخدام طاقة تيار مستمر وفقًا لأحد المواصفات التالية. وتختلف فولتية التشغيل والتيار الكهربي باختلاف النظام الأساسي. ويمكن العثور على فولتية وتيار تشغيل الكمبيوتر في ملصق البيانات التنظيمية.

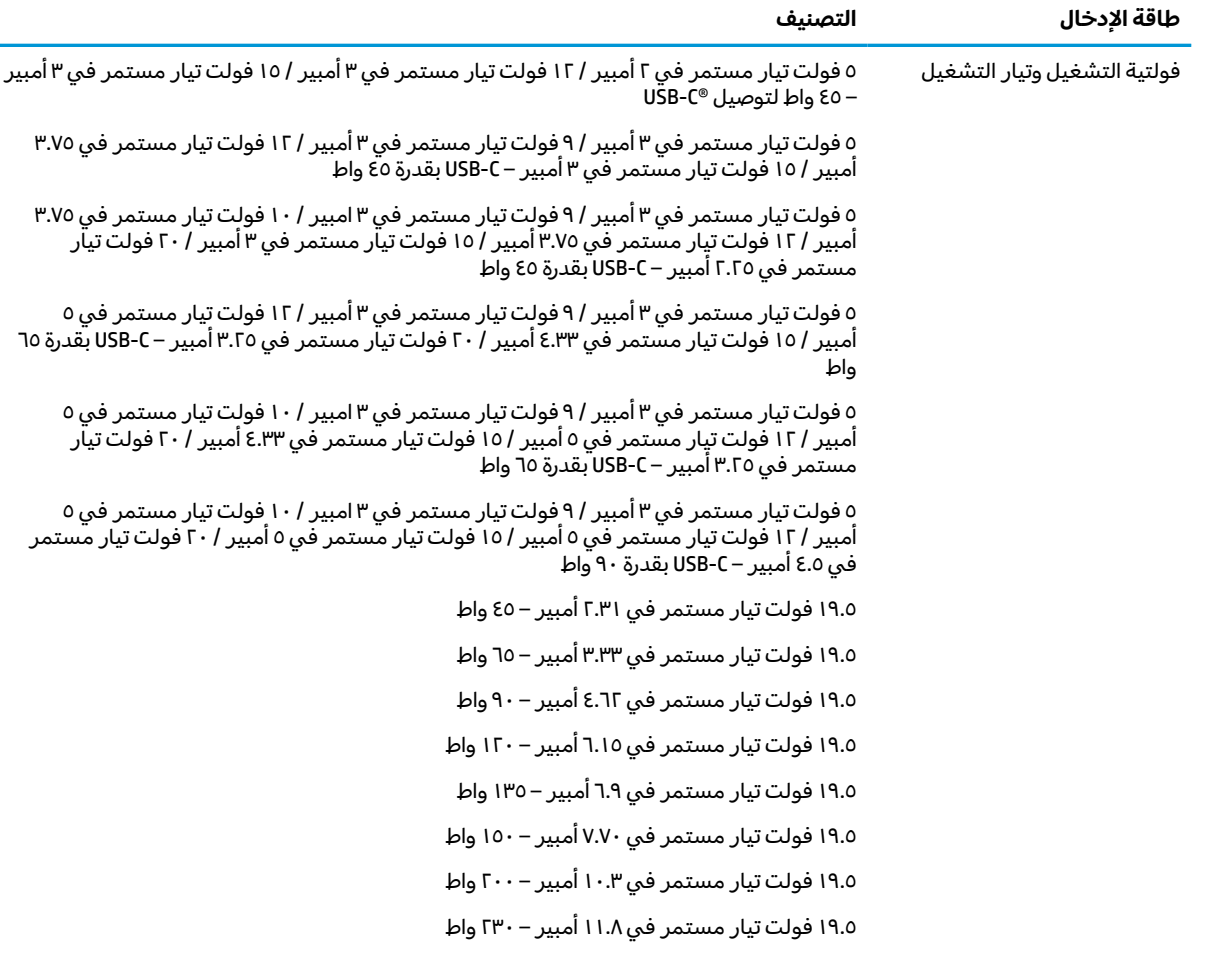

#### **جدول ٧- ١ مواصفات طاقة التيار المستمر**

#### **جدول ٧-١ مواصفات طاقة التيار المستمر**

**طاقة الإدخال التصنيف**

١٩.٥ فولت تيار مستمر في ١٦ .٩٢ أمبير ٣٣٠ – واط

<span id="page-24-0"></span>**ملاحظة:** تم تصميم هذا النظام للعمل ضمن أنظمة طاقة تكنولوجيا المعلومات في النرويج بجهد تردد من طور إلى طور لا يتجاوز جذر متوسط مربع قدره ٢٤٠ فولت.

## **بيئة التشغيل**

استخدم مواصفات التشغيل للحصول علي معلومات مفيدة عند السفر بجهاز الكمبيوتر أو تخزينه.

**جدول ٧- ٢ مواصفات بيئة التشغيل**

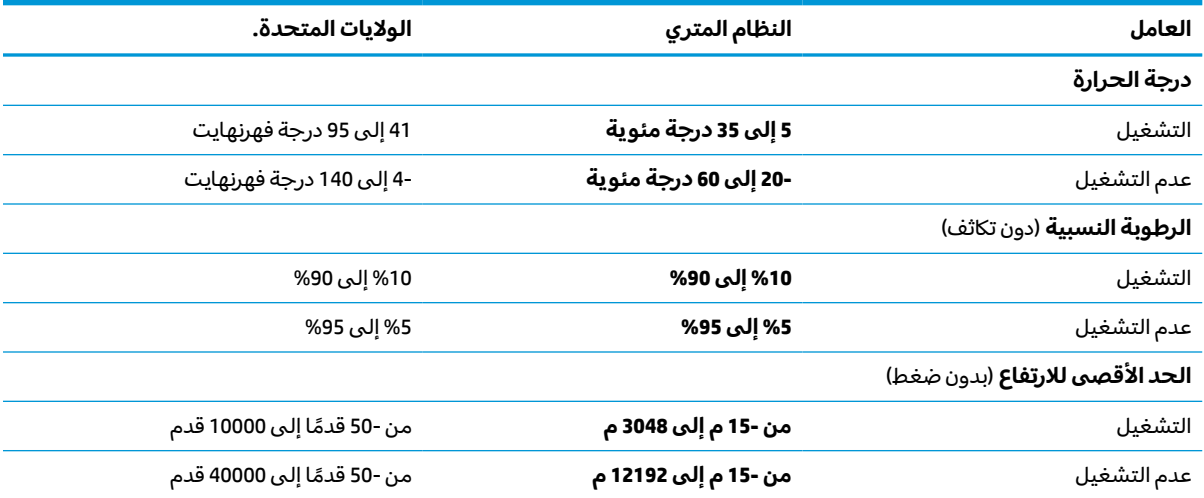

# **٨ التفريغ الكهروستاتيكي**

<span id="page-25-0"></span>تفريغ الشحنة الإلكتروستاتيكية عبارة عن تحرير الكهرباء الاستاتيكية عند تلامس جسمين أحدهما الآخر—على سبيلَ المثال، الصدمة التي تشعر بها عند مشيك على البساط ثم لمسك مقبض الباب الحديدي.

قد يؤدي إفراغ الكهرباء الاستاتيكية من الموصلات الكهروستاتيكية الأخرى أو الأصابع إلى تلف المكونات الإلكترونية.

**هام:** لتجنب إلحاق الضرر بالكمبيوتر، أو محرك الأقراصأو فقدان المعلومات، يجب أن تأخذ بعين الاعتبار هذه التدابير:

- في حالة إرشادك إلى فصل الكمبيوتر عند اتباع إرشادات الإزالة أو التثبيت، تأكد أولاً من التوصيل الأرضي على نحو صحيح.
	- ضع المكونات داخل الحاويات الواقية من الكهرباء الاستاتيكية الخاصة بها حتى يحين وقت تثبيتها.
	- تجنب لمس السنون والرقائق المعدنية الرصاصية والدوائر. ولا تمسك المكونات الإلكترونية إلا في أضيق الحدود.
		- استخدام أدوات غير ممغنطة.
	- قبل التعامل مع المكونات، قم بتفريغ الكهرباء الاستاتيكية من خلال ملامسة سطح معدني غير مطلي.
		- إذا قمت بإزالة المكون، ضعه في الحاوية الواقية من الكهرباء الاستاتيكية الخاصة به.

# <span id="page-26-0"></span>**٩ إمكانية الوصول لذوي الاحتياجات الخاصة**

تهدف HP إلى تصميم وإنتاج وتسويق المنتجات والخدمات والمعلومات التي يمكن أن يستخدمها جميع الأشخاص في كل مكان، إما بشكل مستقل أو مع أجهزه أو تطبيقات المساعدة المناسبة لجهة خارجية.

## **HP وإمكانية الوصول لذوي الاحتياجات الخاصة**

نظرًا لان شركة HP تعمل على مزج التنوع والدمج والعمل/الحيوية في نسيج الشركة، فهذا ينعكس على كل ما<br>تنبيل هلل تعنا بشكة هلا قبيلة على الإنشار في قبل لقبيك ما يقبل القبالة التكريل تفعله HP. وتبذل شركة HP قصارى جهدها لإنشاء بيئة شاملة تركّز على توفير القوة التكنولوجية للأشخاص في جميع أنحاء العالم.

### **الحصول على الأدوات التقنية التي تحتاجها**

يمكن للتكنولوجيا مساعدتك في إطلاق القوة البشرية الكامنة بداخلك. إذ تزيل التكنولوجيا المساعدة الحواجز وتساعدك في زيادة الحرية والاستقلال في البيت والعمل والمجتمع. كما تساعد التكنولوجيا المساعدة في زيادة الإمكانات الوظيفية للتكنولوجيا الإلكترونية وتكنولوجيا المعلومات وتحافظ عليها وتحسنها.

لمزيد من المعلومات، راجع العثور على أفضل تقنية [مساعدة](#page-27-0) في صفحة .٢٢

### **التزام HP**

تلتزم شركة HP بتوفير المنتجات والخدمات التي يمكن للأشخاص ذوي الإعاقة الوصول إليها. يدعم هذا الالتزام أهداف التنوع للشركة فيساعدنا في ضمان توفير فوائد التكنولوجيا للجميع.

فهدف إمكانية الوصول لذوي الاحتياجات الخاصة لشركة HP يتركز في تصميم وإنتاج وتسويق منتجات وخدمات يمكن استخدامها بواسطة اي شخص بفعالية، بما في ذلك ذوي الاحتياجات الخاصة، إما بشكل مستقل او مع اجهزة مساعدة ملائمة.

ومن أجل تحقيق هذا الهدف، تحدد "سياسة الوصول لذوي الاحتياجات الخاصة" هذه سبعة أهداف رئيسية لتوجيه أعمال HP. ومن المتوقع أن يدعم جميع المديرين والموظّفين في HP هذه الأهداف وأن يطبقوها وفقًا لأدوارهم ومسؤولياتهم التالية:

- رفع مستوى الوعي بمشاكل الوصول لذوي الاحتياجات الخاصة في شركة HP المتعلقة بسهولة الوصول وتزويد موظفينا بالتدريب اللازم لتصميم المنتجات والخدمات سهلة الوصول وإنتاجها وتسويقها وتوفيرها.
- تطوير توجيهات مرتبطة بسهولة الوصول إلى المنتجات والخدمات، وإنشاء مجموعات تشرف على تطبيق هذه التوجيهات عند تطوير المنتجات حيث يكون الامر ممكنًا من ناحية التنافس والتقنية والجوانب الاقتصادية.
	- إشراك ذوي الإعاقة في تطوير إرشادات الوصول لذوي الاحتياجات الخاصة وتصميم المنتجات والخدمات واختبارها.
- توثيق ميزات إمكانية الوصول لذوي الاحتياجات الخاصة وتوفير المعلومات عن منتجات HP وخدماتها للجمهور بشكل قابل للوصول.
	- إنشاء علاقات مع رواد موفري التقنيات والحلول المرتبطة بإمكانية الوصول.
- دعم البحث والتطوير الداخليين والخارجيين بشكل يؤدي إلى تحسين التقنيات المساعدة ذات الصلة بمنتجات HP وخدماتها.
	- تقديم الدعم والمساهمة في صياغة معايير وتوجيهات إمكانية الوصول لذوي الاحتياجات الخاصة في الصناعة.

### **International Association of Accessibility Professionals (IAAP)**

<span id="page-27-0"></span>مؤسسة IAAP هي عبارة عن مؤسسة غير ربحية تركز على تطوير المحترفين في مجال إمكانية الوصول لذوي الاحتياجات الخاصة من خلال إنشاء العلاقات والتثقيف والاعتماد والشهادات. فهي تهدف إلى مساعدة المتخصصين في إمكانية الوصول لذوي الاحتياجات الخاصة في تطوير حياتهم الوظيفية وتعزيزها، وتمكين المؤسسات بشكل أفضل من دمج إمكانية الوصول لذوي الاحتياجات الخاصة في منتجاتها وبنيتها الأساسية.

بوصفها عضو مؤسس، انضمت شركة HP للمشاركة مع منظمات أخرى لتطوير مجال الوصول لذوي الاحتياجات الخاصة. يدعم هذا الالتزام هدف شركة HP بخصوص إمكانية الوصول لذوي الاحتياجات الخاصة المتمثل في تصميم وإنتاج وتسويق المنتجات والخدمات التي يمكن للمعاقين استخدامها بكفاءة.

سوف ستعزز رابطة IAAP حرفتنا بربط الأفراد والطلاب والمؤسسات على مستوى العالم مما يتيح لكل منهم التعلم من غيره. إذا أردت الحصول على معلومات إضافية، انتقل إلى http://www.accessibilityassociation.org للانضمام إلى الملتقى على الإنترنت والاشتراك في الرسائل الإخبارية ومعرفة المزيد عن خيارات العضوية.

### **العثور على أفضل تقنية مساعدة**

يجب أن يتمكن جميع الأشخاص –بما في ذلك ذوي الإعاقة أو محدودي القدرات المرتبطة بالعمر– من التواصل والتعبير عن أنفسهم والتواصل مع العالم باستخدام الوسائل التقنية. لذا، تلتزم HP بزيادة الوعي بشأن إمكانية الوصول لذوي الاحتياجات الخاصة داخل HP ومع عملائنا وشركائنا.

هناك تقنيات مساعدة متعددة تجعل منتجات HP أسهل للاستخدام — بما في ذلك الخطوط السهلة للقراءة والتعرُّ ف على الصوت الذي يجعل اليدين حرتين وغيرها من التقنيات المساعدة التي تساعدك في حالات مختلفة<br>أخصّت تعنينا ع أخرى. كيف تختار؟

#### **تقييم احتياجاتك**

يمكن للتكنولوجيا مساعدتك في إطلاق القوة الكامنة بداخلك. إذ تزيل التكنولوجيا المساعدة الحواجز وتساعدك في زيادة الحرية والاستقلال في البيت والعمل والمجتمع. كما تساعد التكنولوجيا المساعدة (AT (في زيادة الإمكانات الوظيفية للتكنولوجيا الإلكترونية وتكنولوجيا المعلومات وتحافظ عليها وتحسنها.

يمكنك الاختيار من منتجات عديدة للتقنيات المساعدة. يجب أن يسمح لك تقييم "التقنية المساعدة" بتقييم العديد من المنتجات والإجابة عن أسئلتك وتسهيل اختيارك لأفضل حل لحالتك. وستجد العديد من المتخصصين المؤهلين لإجراء تقييمات "التقنيات المساعدة" في مجالات عدة، بما في ذلك تلك المرخصة أو المعتمدة في العلاج الطبيعي، والعلاج المهني، وعلم أمراض النطق/اللغة، وغيرها من مجالات الخبرة. كما ستجد متخصصين في مجالات غير معتمدة وغير مرخصة يمكنهم تقديم معلومات تقييمية. ستحتاج إلى السؤال عن خبرة الفرد وتجربته ورسومه لتحديد ما إذا كانت مناسبة لاحتياجاتك.

#### **إمكانية الوصول لذوي الاحتياجات الخاصة لمنتجات HP**

توفر الارتباطات التالية معلومات عن ميزات إمكانية الوصول لذوي الاحتياجات الخاصة والتقنيات المساعدة الموجودة في منتجات مختلفة لشركة HP، إن أمكن. ستساعدك هذه الموارد على اختيار الميزات المعينة للتقنيات المساعدة والمنتجات المناسبة لحالتك.

- الشيخوخة وإمكانية الوصول لذوي الاحتياجات الخاصة من HP: انتقل إلى http://www.hp.com، واكتب Accessibility) إمكانية الوصول لذوي الاحتياجات الخاصة) في مربع البحث. حدد **and Aging of Office Accessibility**) مكتب الشيخوخة وإمكانية الوصول).
- أجهزه كمبيوتر HP: بخصوص نظام Windows 7 وWindows 10 وWindows 10، انتقل إلى <u>/http://www.hp.com</u> [support](http://www.hp.com/support)، واكتب Options Accessibility Windows) خيارات إمكانية وصول ذوي الاحتياجات الخاصة في Windows (في خانة البحث **knowledge our Search**) البحث في قاعدة المعرفة). حدد نظام التشغيل المناسب من النتائج.
	- التسوق من HP أجهزة طرفية لمنتجات HP: انتقل إلى [com.hp.store://http](http://store.hp.com)، حدد **Shop**) تسوق)، ثم حدد **Monitors**) أجهزة العرض) أو **Accessories**) الملحقات).

إذا كنت بحاجة إلى المزيد من الدعم بخصوص ميزات إمكانية الوصول لذوي الاحتياجات الخاصة على منتج HP لديك فراجع [الاتصال](#page-30-0) بالدعم في صفحة .٢٥ <span id="page-28-0"></span>فيما يلي ارتباطات إضافية للشركاء والموردين الخارجيين الذين قد يقدمون لك مساعدة إضافية:

- [\(Microsoft Office](http://www.microsoft.com/enable) [و](http://www.microsoft.com/enable) [Windows 10](http://www.microsoft.com/enable) [و](http://www.microsoft.com/enable) [Windows 8](http://www.microsoft.com/enable) [و](http://www.microsoft.com/enable) [Windows 7\) Microsoft Accessibility](http://www.microsoft.com/enable) عن [معلومات](http://www.microsoft.com/enable)
	- معلومات Ȕإمكانية إلوصول لذوي [الاحتياجات](https://www.google.com/accessibility/) إلخاصة في منتجات [Google](https://www.google.com/accessibility/)) [نظام](https://www.google.com/accessibility/) [Android](https://www.google.com/accessibility/) [و](https://www.google.com/accessibility/) [Chrome](https://www.google.com/accessibility/) [و](https://www.google.com/accessibility/) [Apps Google\(](https://www.google.com/accessibility/)

## **المعايير والتشريعات**

تسن البلدان في جميع أنحاء العالم لوائح لتحسين الوصول إلى المنتجات والخدمات للأشخاص ذوي الإعاقة. وتنطبق هذه اللوائح تاريخيًا على منتجات وخدمات الاتصالات واجهزة الكمبيوتر والطابعات المزوِّدة بميزات<br>اتسالات اتصالات وميزات تشغيل فيديو معينة ووثائق المستخدم المرتبطة بها ودعم عملائها.

#### **المعايير**

وضع مجلس الوصول الأمريكي المادة 508 من معايير تنظيم الاكتساب الفيدرالي (FAR) لمعالجة الوصول إلى تكنولوجيا المعلومات والاتصالات (ICT) للأشخاص ذوي الإعاقات الجسدية أو الحسية أو المعرفية.

تحتوي المعايير على معايير فنية خاصة بأنواع مختلفة من التقنيات، بالإضافة إلى المتطلبات المستندة إلى الأداء التي تركز على الإمكانيات الوظيفية للمنتجات المغطاة. هناك معايير محددة تغطي البرامج والتطبيقات وأنظمة التشغيل والمعلومات والتطبيقات المستندة إلى الويب وأجهزة الكمبيوتر ومنتجات الاتصالات والفيديو والوسائط المتعددة والمنتجات المغلقة ذاتية الاحتواء.

#### **تفويض376 – 549 301 EN**

أنشأ الاتحاد الأوروبي معيار 549 EN 301 في إطار "التفويض 376" باعتباره مجموعة الأدوات عبر الإنترنت للمشتريات العامة لمنتجات تكنولوجيا المعلومات والاتصالات. يحدد هذا المعيار متطلبات الوصول التي تنطبق على منتجات وخدمات تكنولوجيا المعلومات والاتصالات، إلى جانب وصف لإجراءات الاختبارات ومنهجية التقييم لكل من المتطلبات.

### **إرشادات الوصول لذوي الاحتياجات الخاصة إلى محتوى الويب (WCAG(**

تساعد إرشادات الوصول لذوي الاحتياجات الخاصة إلى محتوى الويب (WCAG (من مبادرة وصول ذوي الاحتياجات الخاصة إلى الويب لرابطة الشبكة العالمية مصممي ومطوري الويب في إنشاء مواقع تلبي احتياجات الأشخاص ذوي الاحتياجات الخاصة أو الذين يعانون من قيود مرتبطة بالعمر بشكل أفضل.

تعمل "إرشادات الوصول لذوي الاحتياجات الخاصة إلى محتوى الويب" على تعزيز إمكانية الوصول لذوي الاحتياجات الخاصة عبر مجموعة كاملة من محتويات الويب (النصوص والصور والصوت والفيديو) وتطبيقات الويب. ويمكن اختبار "إرشادات الوصول لذوي الاحتياجات الخاصة إلى محتوى الويب" بدقة، فهي سهلة الفهم والاستخدام، كما تتيح لمطوري الويب المرونة للابتكار. وقد تم اعتماد معيار 2.0 WCAG كمعيار [40500:2012 IEC/ISO.](http://www.iso.org/iso/iso_catalogue/catalogue_tc/catalogue_detail.htm?csnumber=58625/)

إذن أن "إرشادات الوصول لذوي الاحتياجات الخاصة إلى محتوى الويب" تعالج –على وجه التحديد– العوائق التي يواجهها الأشخاص الذين يعانون من إعاقات بصرية وسمعية وبدنية وإدراكية وعصبية ومستخدمي الويب الأكبر سنًا الذين يحتاجون إلى استخدام ميزات الوصول لذوي الاحتياجات الخاصة. يوفر معيار 2.0 WCAG خصائص المحتويات القابلة للوصول على النحو التالي:

- **إمكانية الإدراك** (على سبيل المثال، عن طريق معالجة بدائل النصللصور والتسميات التوضيحية للصوت وإمكانية تكيف العرض التقديمي وتباين الألوان)
- **الجاهزية للعمل** (عن طريق الوصول إلى لوحة المفاتيح وتباين الألوان وتوقيت الإدخال وتجنب التشنجات وسهولة التنقل)
	- **مفهوم** (من خلال معالجة قابلية القراءة وإمكانية التنبؤ والمساعدة في الإدخال)
	- **القوة** (على سبيل المثال، عن طريق معالج التوافق باستخدام التقنيات المساعدة)

### **التشريعات والتنظيمات**

<span id="page-29-0"></span>تتزايد الأهمية التشريعية لإمكانية الوصول إلى التقنية والمعلومات بمرور الوقت. تقدم الارتباطات التالية معلومات عن التشريعات والتنظيمات والمعايير الأساسية.

- الولايات المتحدة
	- [كندإ](http://www8.hp.com/us/en/hp-information/accessibility-aging/legislation-regulation.html#canada)
	- أوروبا
	- أستراليا

## **موارد وارتباطات مفيدة عن إمكانية الوصول لذوي الاحتياجات الخاصة**

قد تكون هذه المنظمات والمؤسسات والموارد مصادر جيدة للمعلومات المتعلقة بالإعاقات والقيود المتعلقة بالعمر.

**ملاحظة:** هذه ليست قائمة شاملة. أسماء المنظمات الواردة هنا هي للعلم فقط. ولا تتحمل شركة HP أية مسؤولية عن المعلومات أو جهات الاتصال قد تجدها على الإنترنت. وسرد هذه المنظمات لا يعني مصادقتها من HP.

#### **المنظمات**

فيما يلي بعض المنظمات التي توفر معلومات عن الإعاقات والقيود المتعلقة بالعمر.

- American Association of People with Disabilities (AAPD)
- The Association of Assistive Technology Act Programs (ATAP) <sup>●</sup>
	- Hearing Loss Association of America (HLAA) •
- Information Technology Technical Assistance and Training Center (ITTATC) 
	- Lighthouse International ●
	- National Association of the Deaf
	- National Federation of the Blind
- Rehabilitation Engineering & Assistive Technology Society of North America (RESNA) <sup>●</sup>
	- Telecommunications for the Deaf and Hard of Hearing, Inc. (TDI)
		- W3C Web Accessibility Initiative (WAI)

#### **المؤسسات التعليمية**

توفر العديد من المؤسسات التعليمية، بما في ذلك هذه الأمثلة، معلومات عن الإعاقات والقيود المتعلقة بالعمر.

- مركز الإعاقات في جامعة ولاية كاليفورنيا، نورثردج (CSUN(
	- جامعة وسكونسين ماديسون، مركز ترايس
	- برنامج ملائمة الموارد الحاسوبية لجامعة مينيسوتا

## **موارد أخرى عن الإعاقات**

توفر العديد من الموارد، بما في ذلك هذه الامثلة، معلومات عن الإعاقات والقيود المتعلقة بالعمر.

- <span id="page-30-0"></span>برنامج المساعدة الفنية بخصوص Americans with Disabilities Act) ADA
	- ILO Global Business and Disability network
		- **EnableMart**
		- ملتقى الإعاقات الأوروبي
		- شبكة تكييف أماكن العمل
			- Microsoft Enable

#### **ارتباطات HP**

توفر هذه الارتباطات الخاصة بشركه HP معلومات تتعلق بالإعاقات والقيود المتعلقة بالعمر.

دليل الأمان والراحة من [HP](http://www8.hp.com/us/en/hp-information/ergo/index.html)

قسم [مبيعات](https://government.hp.com/) إلقطاع إلعام لدى [HP](https://government.hp.com/)

## **الاتصال بالدعم**

توفر HP الدعم الفني والمساعدة الفنية مع خيارات الوصول لذوي الاحتياجات الخاصة للعملاء ذوي الإعاقة.

**ملاحظة:** يتوفر الدعم باللغة الإنجليزية فقط.

- العملاء الصم أو ضعاف السمع الذين لديهم أسئلة حول الدعم الفني أو إمكانية الوصول لذي الاحتياحات الخاصة بمنتجات HP:
- استخدام WebCapTel/VRS/TRS للاتصال بالرقم 656-7058 (877) من الاثنين إلى الجمعة من 6صإلى 9 م بالتوقيت الجبلي.
	- بخصوصالعملاء الذين يعانون من إعاقات أخرى أو قيود متعلقة بالعمر ولديهم أسئلة حول الدعم الفني أو إمكانية الوصول لذوي الاحتياجات الخاصة لمنتجات HP، اختر أحد الخيارات التالية:
		- اتصل بالرقم 259-5707 (888) من الاثنين إلى الجمعة من 6صإلى 9 م بالتوقيت الجبلي.
			- تعبئة إسسۡرة إلاتصال لذوي Ȕ [إلاعاقات](https://h41268.www4.hp.com/live/index.aspx?qid=11387) إلمرتبطة بالعمر ȓأو Ȕ إلاعاقات ȓ إلأخرى.

## **الفهرس**

#### **A**

AT) التقنيات المساعدة) العثور على [٢٢](#page-27-0) الغرض [٢١](#page-26-0)

#### **I**

International Association of [٢٢](#page-27-0) Accessibility Professionals

#### **ا**

إعادة الضبط [١٤](#page-19-0) إمكانية الوصول لذوي الاحتياجات الخاصة ،[٢١](#page-26-0) [،٢٢](#page-27-0) [،٢٤](#page-29-0) [٢٥](#page-30-0) إيماءات النقر [٩](#page-14-0) إيماءات شاشة اللمس التكبير والتصغير عن طريق القرص بإصبعين [١١](#page-16-0) التمرير بإصبع واحد [١٠](#page-15-0) السحب بإصبع واحد [١٠](#page-15-0) إيماءات لوحة اللمس، التمرير [٩](#page-14-0) إيماء التمرير الخاص بشاشة اللمس [١٠](#page-15-0) إيماءة التمرير على لوحة اللمس [٩](#page-14-0) إيماءة السحب على شاشة اللمس [١٠](#page-15-0) إيماءة شاشة اللمسللتصغير/التكبير بإصبعين [١١](#page-16-0) استرداد النظام الأداة المساعدة لاسترداد [١٥](#page-20-0) Chromebook نظام التشغيل Chrome [١٥](#page-20-0) وسائط الاسترداد [١٥](#page-20-0) استعادة، إجراء [١٤](#page-19-0) اسم ورقم المنتج، الكمبيوتر [٧](#page-12-0) الأداة المساعدة لاسترداد Chromebook، تثبيت [١٥](#page-20-0) البطارية شحنها [١٢](#page-17-0) ضوء [٢](#page-7-0) مغلقة بإحكام من المصنع [١٢](#page-17-0) التفريغ الكهروستاتيكي [٢٠](#page-25-0) التقنيات المساعدة (AT) العثور على [٢٢](#page-27-0) الغرض [٢١](#page-26-0) السفر والكمبيوتر [٧](#page-12-0)

الطباعة [١٣](#page-18-0) الكاميرا، ّ ف ُ التعر على [٣](#page-8-0) المأخذ المشترك للصوت الخارج (سماعة الرأس)/الصوت الداخل (الميكروفون)، التعزَّف على [١](#page-6-0)<br>يَمن الله على الله على الله على المآخذ، المشترك للصوت الخارج (سماعة الرأس)/الصوت الداخل (الميكروفون) [١](#page-6-0) المادة 508 - معايير الوصول لذوي الاحتياجات الخاصة [٢٣](#page-28-0) المصابيح الكاميرا [٣](#page-8-0) محوِّل التيار المتردد والبطارية [٢](#page-7-0)<br>. المعايير والتشريعات، إمكانية الوصول لذوي الاحتياجات الخاصة [٢٣](#page-28-0) الملصقات [٧](#page-12-0) Bluetooth [٧](#page-12-0) WLAN الخدمة [٧](#page-12-0) الرقم التسلسلي [٧](#page-12-0) تنظيمية [٧](#page-12-0) شهادة جهاز لاسلكي [٧](#page-12-0) المواصفات [١٨](#page-23-0) الميكروفونان الداخليان، التعزُّف<br>... على [٣](#page-8-0) النسخ الاحتياطي [١٤](#page-19-0)

#### **ب**

بيئة التشغيل [١٩](#page-24-0)

#### **ت**

تقييم احتياجات إمكانية الوصول لذوي الاحتياجات الخاصة [٢٢](#page-27-0)

### **ج**

جهاز WLAN [٧](#page-12-0)

#### **د**

دعم [١٧](#page-22-0) دعم العملاء، إمكانية الوصول لذوي الاحتياجات الخاصة [٢٥](#page-30-0)

#### **ر** رقم تسلسلي، الكمبيوتر [٧](#page-12-0)

#### **س**

<span id="page-31-0"></span>سياسة المساعدة من HP [٢١](#page-26-0)

#### **ط**

طاقة الإدخال [١٨](#page-23-0)

#### **غ**

غطاء خصوصية الكاميرا، التعرُّف<br>... على [٣](#page-8-0)

#### **ف**

فتحة كبل الحماية، التعرُّف على T<br>.

#### **ق**

قارئ بطاقات الذاكرة نوع SD Micro، التعرُّف على [١](#page-6-0)

#### **ل**

لوحة اللمس، وإيماءات شاشة اللمس، النقر [٩](#page-14-0)

#### **م**

مصباح الكاميرا، التعزُّف على [٣](#page-8-0)<br>. مصباح محول التيار المتردد معلومات تنظيمية ملصقات شهادات الأجهزة اللاسلكية [٧](#page-12-0) ملصق المعلومات التنظيمية [٧](#page-12-0) مفاتيح [٥](#page-10-0) esc الطاقة [٥](#page-10-0) مفاتيح الإجراءات [٦](#page-11-0) إعادة التحميل [٦](#page-11-0) التعرُّف على [٥](#page-10-0)<br>" - " - " التقديم إلى الأمام [٦](#page-11-0) السابق [٦](#page-11-0) تقليل السطوع [٧](#page-12-0) خفض مستوى الصوت [٧](#page-12-0) رفع مستوى الصوت [٧](#page-12-0) زيادة السطوع [٧](#page-12-0) عرض التطبيقات [٦](#page-11-0) كتم الصوت [٧](#page-12-0) ملء الشاشة [٦](#page-11-0) مفتاح esc، التعرُّ ف على [٥](#page-10-0)<br>. مفتاح إجراء إعادة التحميل [٦](#page-11-0)

مفتاح إجراء التقديم إلى الأمام ٢<br>مفتاح إجراء الرجوع إلى الخلف [٦](#page-11-0)<br>مفتاح إجراء تقليل السطوع [٧](#page-12-0)<br>مفتاح إجراء كتم الصوت ٧<br>مفتاح إجراء ملء الشاشة ٢ مفتاح اجراء نافذ عرض التطبيقات ٦<br>مفتاح الطاقة، التعرِّف على [٥](#page-10-0)<br>مفتاح الطاقة، التعر مفتاح العملية لخفض مستوى<br>الصوت [٧](#page-12-0)<br>مفتاح عملية رفع الصوت ٧ مكبرات الصوت، التعرِّف على [٥](#page-10-0) مكونات الجانب الأيسر ٢<br>الجانب الأيمن ١<br>شاشة العرض [٣](#page-8-0) منطقة لوحة المفاتيح ٤<br>ملصق Bluetooth [٧](#page-12-0)<br>ملصق WLAN ٧<br>ملصقات الخدمة، مكانها ٧ ملصق شهادة جهاز لاسلكي [٧](#page-12-0) منافذ [٢](#page-7-0) HDMI [٢](#page-7-0) ، [١](#page-6-0) USB SuperSpeed موصل طاقة USB Type-C ومنفذ<br>GuperSpeed واحد [٢](#page-7-0)<br>منطقة لوحة اللمس، التعرِّف على [٤](#page-9-0)<br>منيسس ف ّ منفذ HDMI، ُ التعر على [٢](#page-7-0) منفذ USB SuperSpeed، التعرُّ ف على<br>منبع [٢](#page-7-0) ، [١](#page-6-0) موارد، إمكانية الوصول لذوي الاحتياجات الخاصة [٢٤](#page-29-0) موصل طاقة USB Type-C ومنفذ<br>SuperSpeed، التعرف على [٢](#page-7-0)

#### **هـ**

هوائيا WLAN، التعرُّف على [٣](#page-8-0)

#### **و**

وسائط الاسترداد إنشاء [١٥](#page-20-0) محو [١٦](#page-21-0)